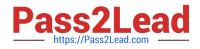

# DES-4421<sup>Q&As</sup>

Specialist - Implementation Engineer, PowerEdge MX Modular Exam

# Pass EMC DES-4421 Exam with 100% Guarantee

Free Download Real Questions & Answers **PDF** and **VCE** file from:

https://www.pass2lead.com/des-4421.html

100% Passing Guarantee 100% Money Back Assurance

Following Questions and Answers are all new published by EMC Official Exam Center

Instant Download After Purchase

100% Money Back Guarantee

- 😳 365 Days Free Update
- 800,000+ Satisfied Customers

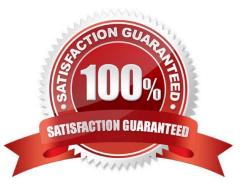

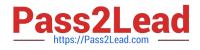

## **QUESTION 1**

Refer to the exhibit.

How many internal server-facing ports are available on this I/O module for the MX7000 chassis?

A. 2

B. 8

C. 16

D. 24

Correct Answer: C

Reference: https://i.dell.com/sites/csdocuments/Product\_Docs/en/dell\_emc\_poweredge\_mx7000\_technical\_guide.pdf

# **QUESTION 2**

#### DRAG DROP

An administrator is using the OME-M GUI to change the hostname on an unconfigured I/O module inserted in slot A1. They log on to the MX7000 chassis home page.

What is the correct order of steps the administrator should take to set the management IP address?

Select and Place:

| Click Apply                         | STEP 1 |
|-------------------------------------|--------|
| Edit the hostname field             | STEP 2 |
| Select IOM-A1 in the list           | STEP 3 |
| Select Settings and then Management | STEP 4 |
| Select Devices > I/O Modules        | STEP 5 |

Correct Answer:

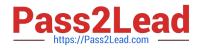

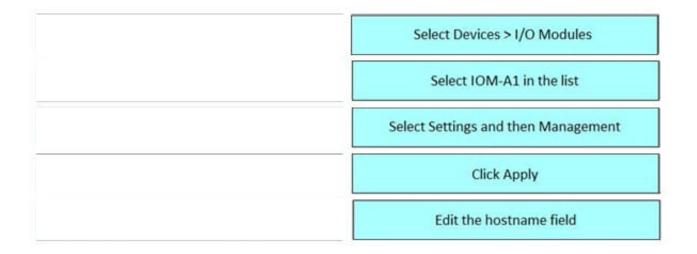

#### **QUESTION 3**

#### DRAG DROP

A technician is deploying a new MX7000 chassis using the Chassis Deployment Wizard.

What is the correct order o steps followed by the wizard?

#### Select and Place:

| Configure iDRAC and IOM Quick Deploy Settings | STEP 1 |
|-----------------------------------------------|--------|
| Import Profile or join Multi-chassis Group    | STEP 2 |
| Configure Activity and Alerts                 | STEP 3 |
| Define Groups                                 | STEP 4 |
| Update Firmware and configure Proxy           | STEP 5 |

Correct Answer:

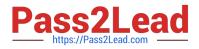

| Import Profile or join Multi-chassis Group    |  |
|-----------------------------------------------|--|
| Configure Activity and Alerts                 |  |
| Configure iDRAC and IOM Quick Deploy Settings |  |
| Update Firmware and configure Proxy           |  |
| Define Groups                                 |  |

#### **QUESTION 4**

What is a characteristic of MX7000 networking in Scalable Fabric Mode?

A. Enabled by default, all switch-specific OS10EE capabilities are available.

B. Layer 2 bridging is disabled be default and interfaces must join a bridge domain (VLAN) before being to forward frames.

C. All switch interfaces are assigned to VLAN 1 by default and are in the same Layer 2 bridge domain.

D. Available on MX9116n FSE and MX7116n FEM but not on the MX5108n.

Correct Answer: D

Reference: https://hasanmansur.com/2019/01/10/mx7000-networking-part-2-operating-modes-iom-selection/

## **QUESTION 5**

In the assigned mapping of the MX5016s storage sled what is an assignment option used for independent storage to be mapped to a compute sled?

A. Drive-assigned enables the MX5016s to be split among multiple compute sleds. Each compute node only "sees" the disks that are assigned to it and not the others.

B. Drive-assigned enables the MXG610s to the first eight drives in the MX5016s.

C. Enclosure-assigned enables the MX5016 to be split among multiple compute sleds. Each compute node only "sees" the disks that are assigned to it and not the others.

D. Enclosure-assigned enables the MXG610s to the first eight drives in the MX5016s.

Correct Answer: A

DES-4421 VCE Dumps

DES-4421 Practice Test DES-4421 Exam Questions